Перевод отрывка статьи Джеффа О'ври «Программирование робота Alpha Rex для обхода препятствий» Автор: Jeff O'wrey Перевод: С.С. Химка Источник: Lego Mindstorms NXT paper

Для создания нашей программы движения воспользуемся одним из важнейших свойств объектно-ориентированного программирования – абстракцией. В общем виде суть ее состоит в том, что она позволяет смотреть на объект, не заставляя себя разобраться в той совокупности сложных частей из которых состоит данный объект. Применительно для нашей задачи абстракция заключается в следующем: сперва создаются элементарные блоки, такие как блок наклонов робота из стороны в сторону и блок движения ноги вперед назад. Второй уровень предполагает создание усложненных блоков, позволяющих роботу ходить вперед, назад, поворачивать вправо и влево. На третьем уровне из описанных блоков строится программа, при выполнении которой робот ходит по квадрату или огибает препятствия.

### ПОКАЧИВАНИЯ РОБОТА ИЗ СТОРОНЫ В СТОРОНУ

Для выполнения движения робота из стороны в сторону используется серводвигатель, находящийся на левой ноге (подключенный в разъем С). Использование серводвигателя подразумевает, что основная функция этого мотора переместить, или привести в действие рычаг на ограниченное расстояние. Перемещение на ограниченное расстояние означает, что двигатель не вращается неограниченное время, а делает ровно столько вращений, чтобы переместить рычаг или соединить механические компоненты. В нашем случае эти компоненты – ноги робота, которые имеют две степени свободы: перенос веса с одной ноги на другую,

и движение одной ноги вперед одновременно с движением второй ноги назад.

Наклоны робота из стороны в сторону могут быть разделены на девять отдельных случаев действия серводвигателя C, необходимых, чтобы осуществить основное движение. В таблице 3.1 перечислены эти движения. Первый столбец содержит номер, чтобы программное обеспечение могло идентифицировать состояние. Во втором описано движение от предыдущего положения к следующему. Последние два столбца описывают необходимое действие мотора C, чтобы выполнить движение из второй колонки. В таблицу включены некоторые тривиальные движения, такие, как перемещение из центра к центру. В таких случаях ничего не происходит, эти движения заданы на тот случай, если необходимо переместить робота в то положении, в котором он уже находится.

| ID             | Движение                             | Число    | Направление |
|----------------|--------------------------------------|----------|-------------|
| движения       |                                      | вращений | вращения    |
|                | Из<br>центрального<br>положения<br>B | Het      | нет         |
|                | центральное                          |          |             |
|                | Из правого положения в центральное   | 0,75     |             |
|                | Из левого положения в центральное    | 0,75     |             |
| 3              | Из центрального положения в правое   | 0,75     | ↓           |
| $\overline{4}$ | Из правого положения в правое        | Het      | нет         |
| 5              | Из левого положения в правое         | 1,5      |             |
| 6              | Из центрального положения в левое    | 0,75     |             |
|                | Из правого положения в левое         | 1,5      | ↑           |
| 8              | Из левого положения в левое          | Het      | Het         |

Таблица 3.1 – Случаи работы серводвигателей

Наклон может производится из трех базовых положений: слева, справа и из центра. Это так называемые предыдущие положения. Также существуют 3 возможных движения: возвращение в центр, наклон вправо

и влево. В таблице 3.2 каждые из трех возможных и предыдущих движений ассоциированы с уникальным идентификатором номера.

Таблица 3.2 – Связь предыдущих и возможных движений с

переменной

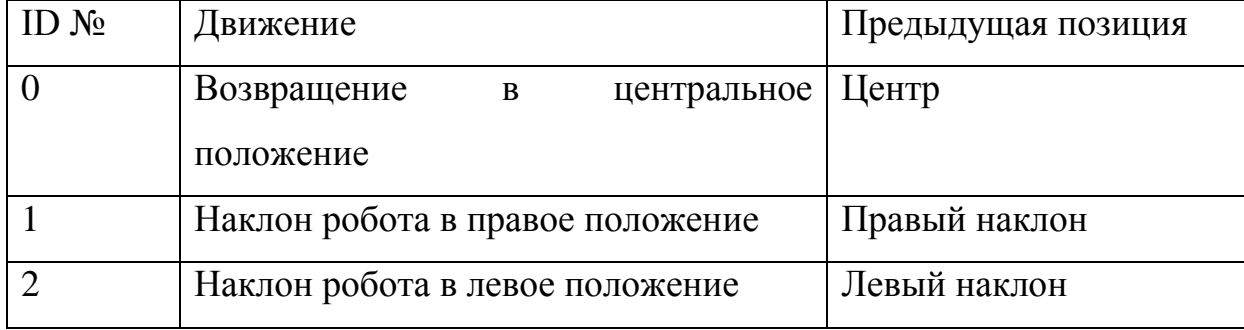

Таким образом с помощью простой формулы мы можем определить идентификационный номер состояний из первой таблицы:

$$
ID = 3*H\mu + \Pi\Pi, \tag{1}
$$

Где ID - идентификационный номер состояний из первой таблицы,

НД – движение,

ПП – предыдущая позиция.

Например, если предыдущая позиция это центр и нам необходимо наклонить робота влево:

 $ID = 3 * 2 + 0 = 6$ 

Как и ожидалось, в таблице 3.1 под номером 6 находится переход из центрального положения в левое.

Ниже приведен код программы, осуществляющий наклон робота. Программа использует переменную «Tilt\_Previous», чтобы сохранять предыдущую позицию наклона робота. Переключатель switch выполняет действия согласно таблице 3.1. Подпрограмма имеет единственный входной параметр: "Tilt\_Current" – текущее движение. Таким образом, для работы подпрограммы необходимо знать только в какое положение нужно переместить робота – в правое, левое или центральное. На рисунке 3.1 приведен код подпрограммы.

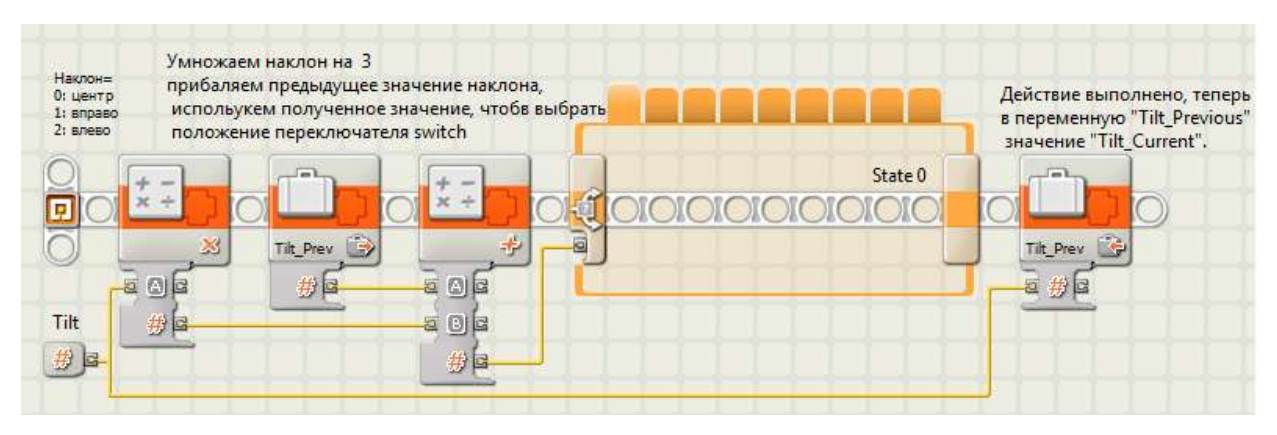

Рисунок 3.1 – Код подпрограммы, осуществляющий наклон робота.

На рисунке 3.2. приведены все вкладки блока switch.

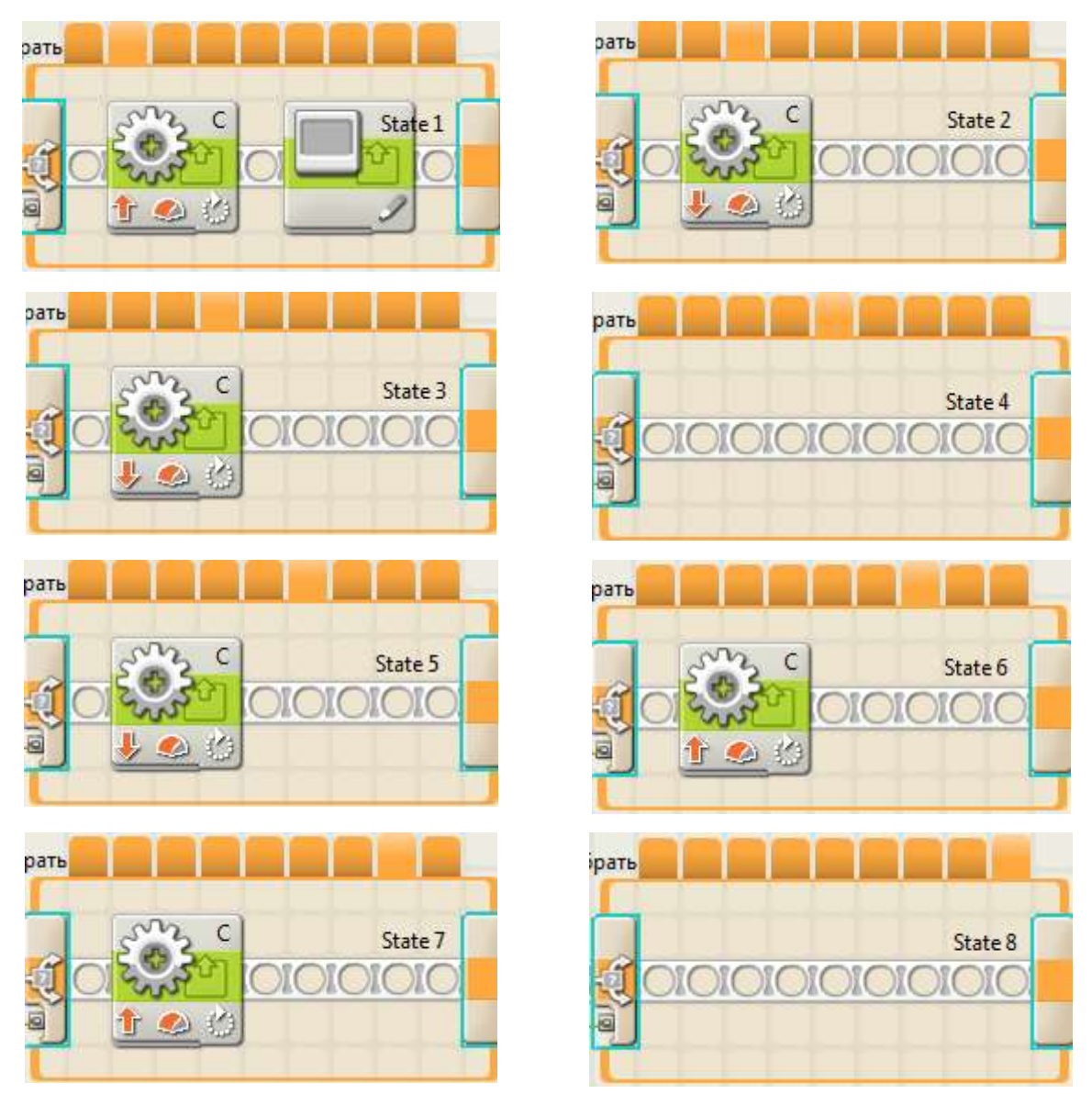

Рисунок 3.2 – Вкладки блока switch.

### ДВИЖЕНИЕ РОБОТА ВПЕРЕД И НАЗАД

Двигатель, подключенный в разъем В отвечает за движение ноги робота вперед и назад. Разработка подпрограммы, реализующей ходьбу, похожа на разработку предыдущей подпрограммы. Как и наклоны из стороны в сторону, движение ног робота вперед и назад может быть разбито на 9 отдельных случаев, показанных в таблице 3.3. В первой колонке находятся идентификатор случая, используемый подпрограммой. Во второй описывается движение ноги робота. Следует отметить, что фраза в колонке движение описывает какая нога (первое слово) в какое положение (второе слово) передвинется. В последних двух колонках описываются действия мотора В, необходимые для совершения движения из второй колонки.

| ID             | Движение                                                           | Число      | Направление |
|----------------|--------------------------------------------------------------------|------------|-------------|
| движения       |                                                                    | вращений   | вращения    |
| $\theta$       | Центр в центр                                                      | нет        | нет         |
|                | Правая в центральную позицию                                       | 0,75       | ↓           |
| $\overline{2}$ | Левая в центральную позицию                                        | 0,75       | ↑           |
| 3              | Из<br>центрального положения<br>правая<br>нога вперед, левая назад | 0,75       | ↑           |
| $\overline{4}$ | Правая вправо                                                      | <b>HeT</b> | нет         |
| 5              | Левая из переднего положения назад                                 | 1,5        | $\uparrow$  |
| 6              | Из центрального положения левая нога<br>вперед, правая назад       | 0,75       | ↓           |
| 7              | Правая из переднего положения назад                                | 1,5        | ↓           |
| 8              | Левая влево                                                        | Het        | нет         |

Таблица 3.3 – Случаи работы серводвигателей

По аналогии с подпрограммой наклона, подпрограмма ходьбы использует единственную переменную, содержащую предыдущие

состояние шага: левая нога спереди, правая нога спереди, или обе ноги в центральной позиции. Таблица 3.4 три возможных движения при ходьбе и 3 возможных положения ассоциируются с уникальным номером.

Таблица 3.4 – Связь предыдущих и возможных движений с

переменной

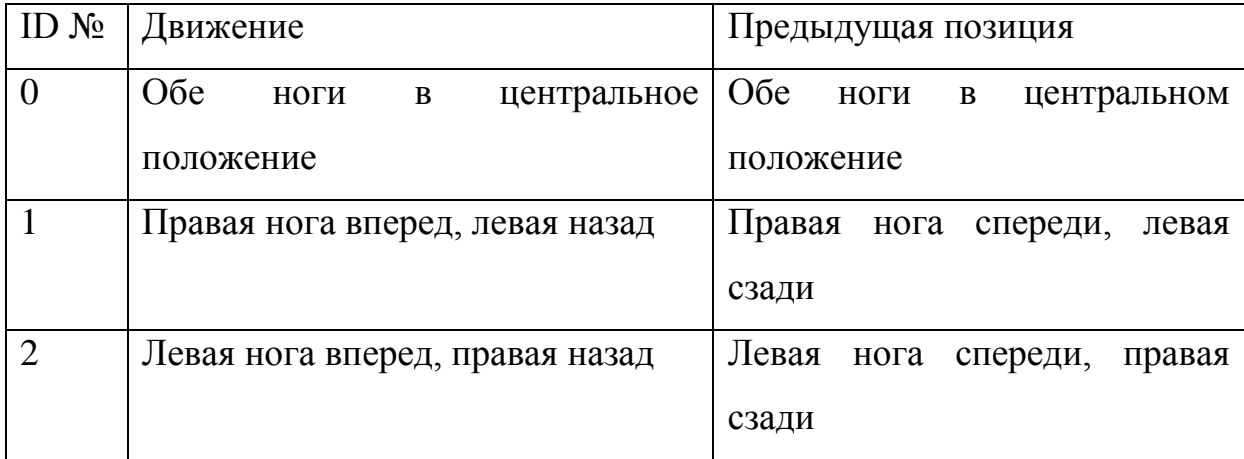

По аналогии с подпрограммой наклона можно использовать простую формулу для определения состояния в таблице 3.3.

 $ID = 3*H\Box + \Pi\Pi,$  (2)

Где ID - идентификационный номер состояний из первой таблицы,

НД –новое движение

ПП – предыдущая позиция.

Код подпрограммы ходьбы очень похож на подпрограмму наклонов. Для того, чтобы сохранить предыдущую позицию шага используется переменная "Stride\_Previous" . Переключатель switch выполняет действия согласно таблице 3.3. У подпрограммы только один входной параметр номер ID из таблицы 3.4. Таким образом, при использовании этой подпрограммы необходимо знать только какое действие следует сделать роботу: обе ноги по центру, левую ногу вперед или правую ногу вперед.

На рисунке 3.3 приведен программный код подпрограммы движения.

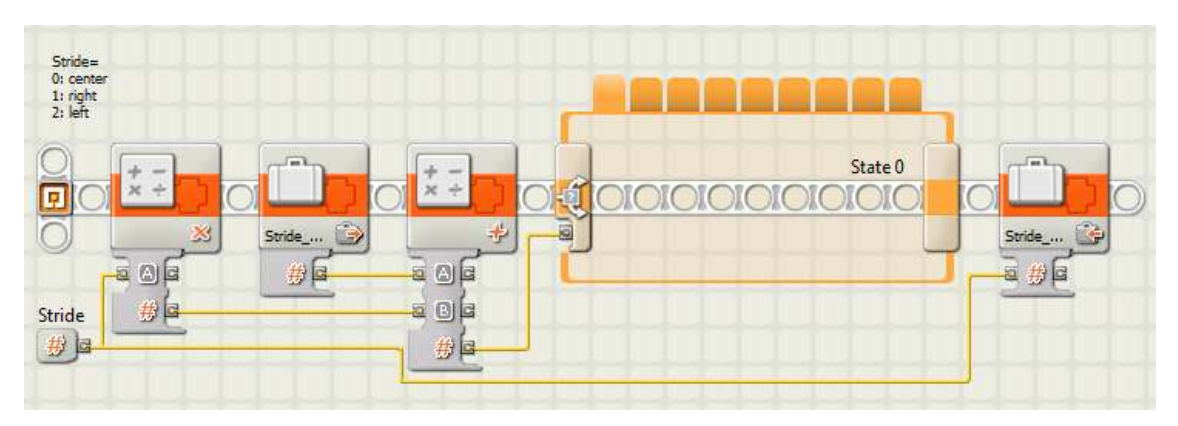

Рисунок 3.3 – Программный код подпрограммы движения

На рисунке 3.2. приведены все вкладки блока switch.

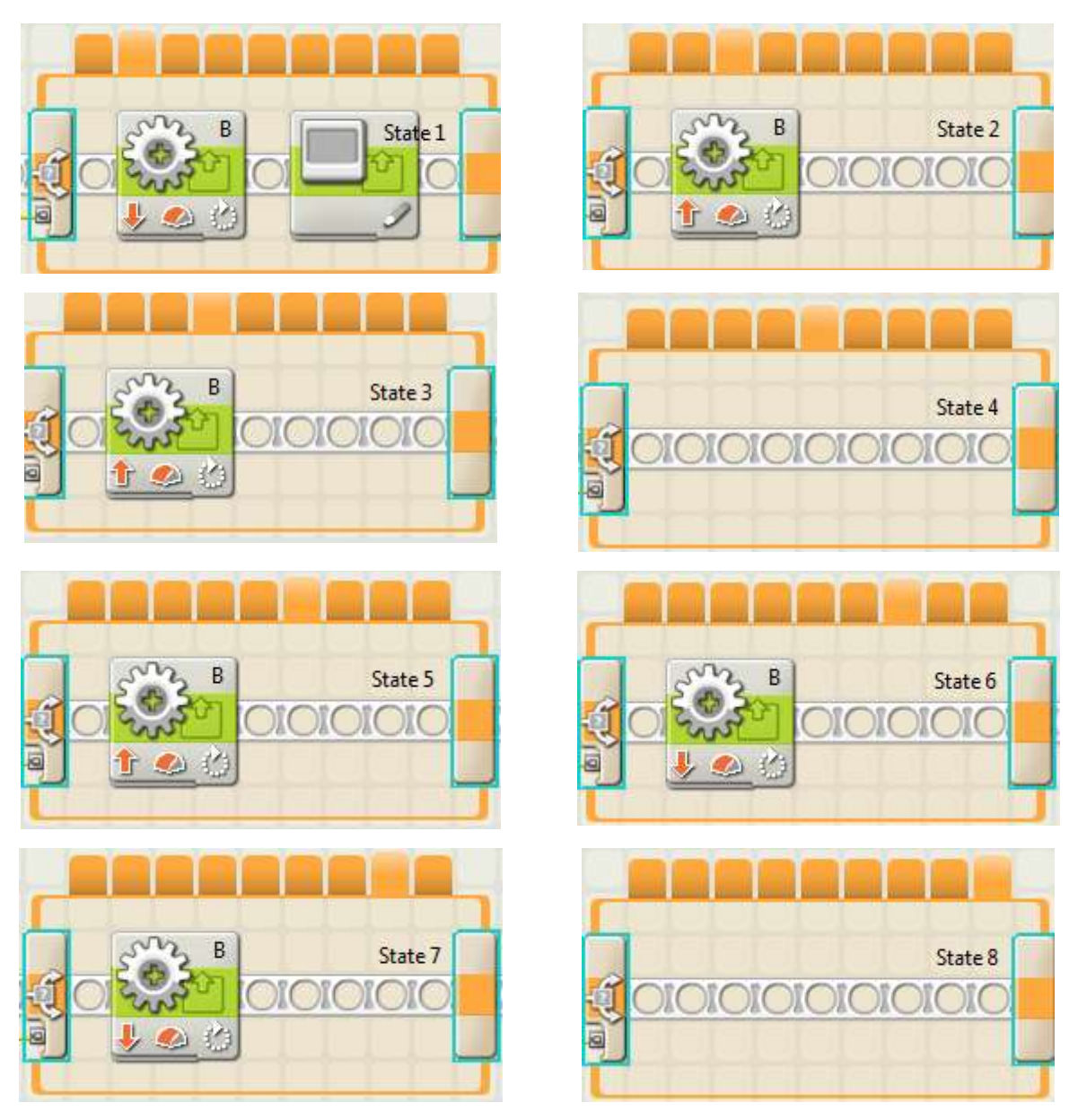

Рисунок 3.4 – Вкладки блока switch

### СЛОЖНЫЕ ДВИЖЕНИЯ

Ходьба вперед и назад, повороты влево и вправо являются сложными движениями и могут быть достигнуты путем комбинации простых движений шага и наклона в нужной последовательности. Например, чтобы робот пошел вперед, необходимо выполнить следующие действия: наклон влево, движение правой ноги вперед, наклон вправо, движение левой ноги вперед. Исходный код, выполняющий движение робота вперед представлен на рисунке 3.5.

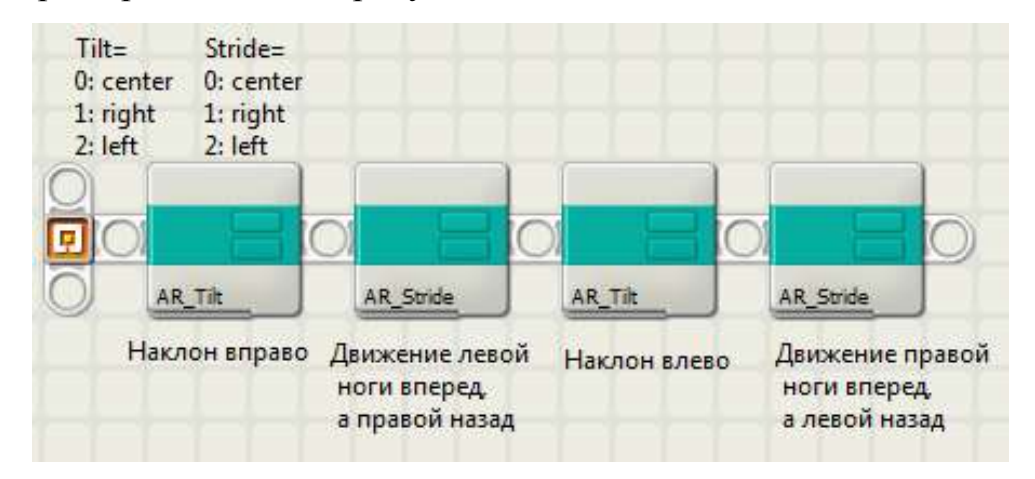

Рисунок 3.5 – Исходный код, выполняющий движение робота вперед

Подпрограмма, осуществляющая поворот робота представлена на рисунке 3.6.

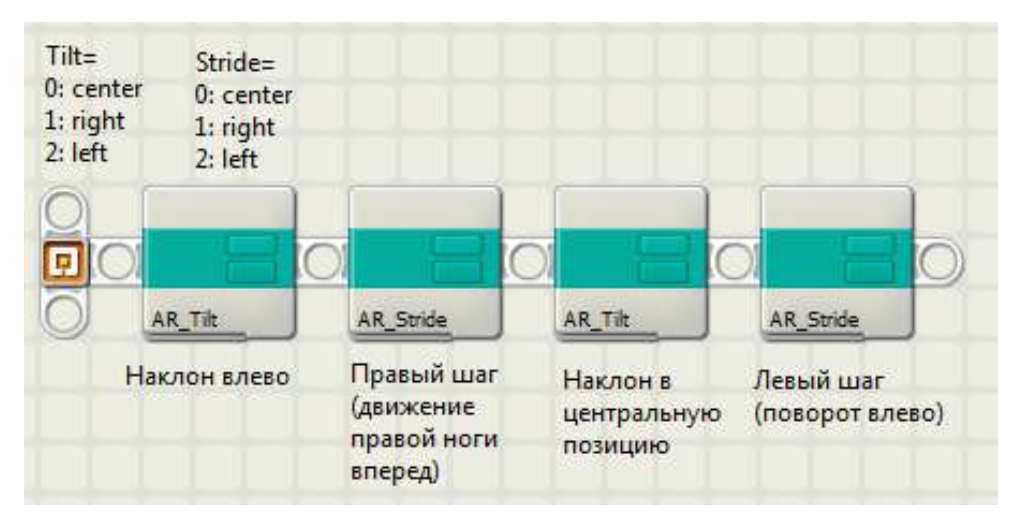

Рисунок 3.6 – Подпрограмма, осуществляющая поворот робота

## СКАНИРОВАНИЕ ПРЕПЯТСТВИЙ

Двигатель А (подключены в разъем А) предназначен для одновременного движения рук вверх и вниз и для движения ультразвукового датчика. Подпрограмма, приведенная на рисунке 3.7, сначала поворачивает ультразвуковой датчик влево и снимает с него показания, а затем поворачивает его вправо и также снимает показания. Эти показания хранятся в двух переменных, одна хранит показания слева, другая справа. Основная программа использует эти показания для того, чтобы определится что делать, если ультразвуковой датчик определяет препятствие впереди робота. Между движением двигателя А и снятием показаний вставлены паузы. Они необходимы для стабилизации ультразвукового датчика после механического движения и снятия более точных показаний.

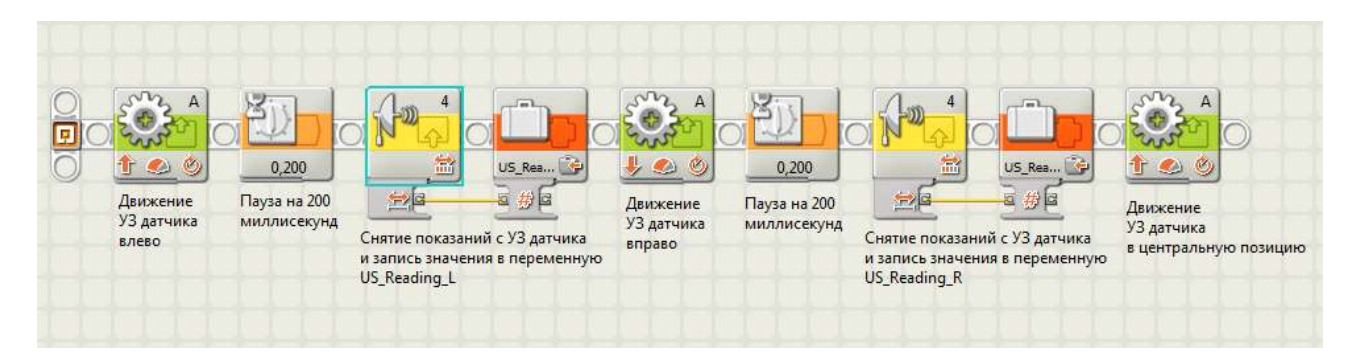

Рисунок 3.7 – Подпрограмма, реализующая движение ультразвукового датчика и снятие с него данных

# ПОЛНЫЙ ПРОГРАММНЫЙ КОД

Программный код, показанный ниже, связывает все рассмотренные подпрограммы в конечную программу движения робота с огибанием препятствия. Программа начинается с выполнения подпрограммы сканирования. В ходе ее выполнения в переменные US\_Reading\_L и US Reading R записывается информация о расстоянии до объектов слева и справа. Далее делается проверка, есть ли препятствия слева или справа на

расстоянии меньше чем 15 дюймов. Если есть, то определяется с какой стороны оно находится и производится поворот в другую сторону. Если нет, то выполняется подпрограмма движения робота прямо.

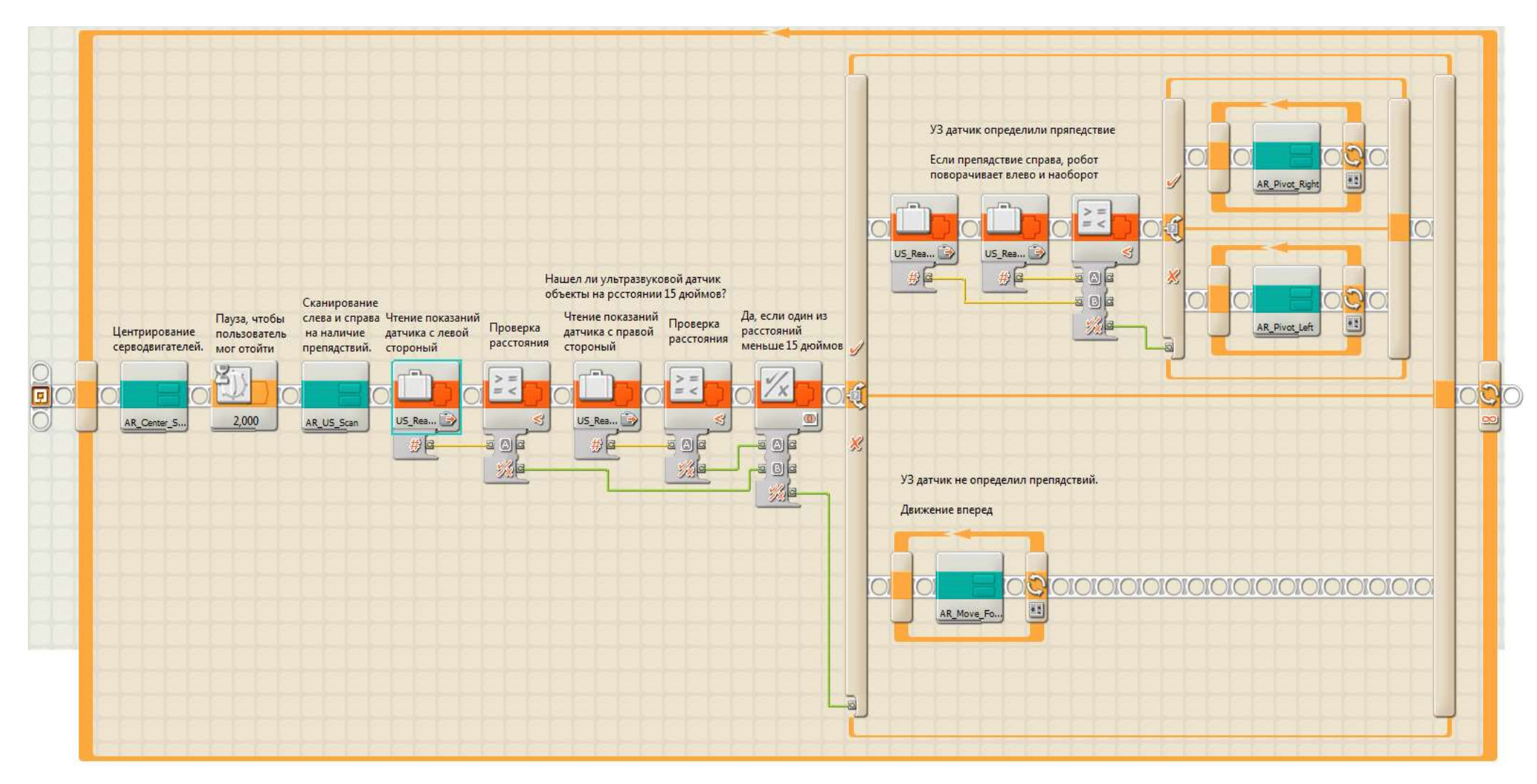

Рисунок 3.7 – Программный код, реализующий движение робота с огибанием препятствия.